# Intera

## **Segreteria telefonica digitale con Identificatore del chiamante**

**Guida all'uso**

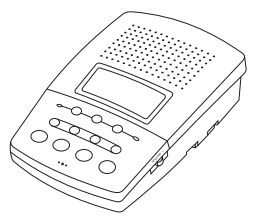

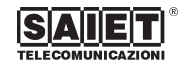

via Serenari, 1 - 40013 Castel Maggiore (Bologna) Italy Telefono +39 051 706711 - Fax +39 051 706700 Http://www.saiet.it - E-mail: sales@tel.saiet.it

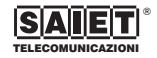

# *Indice*

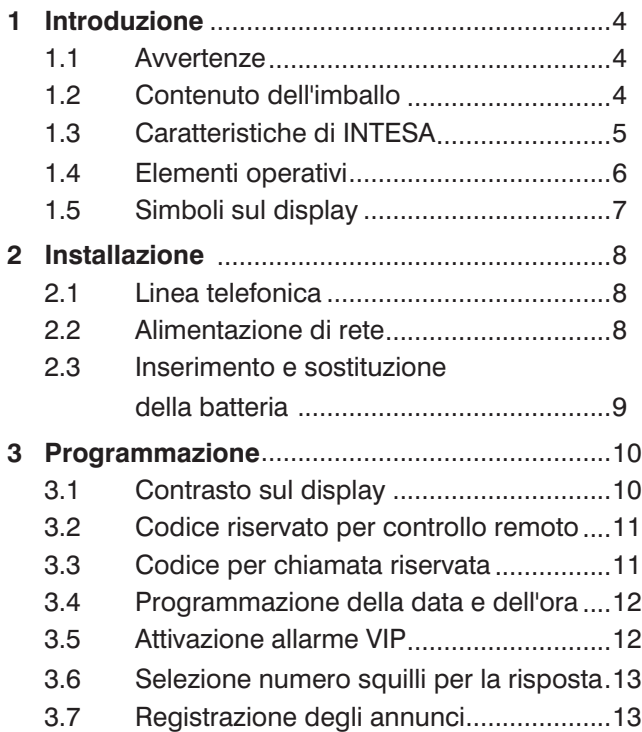

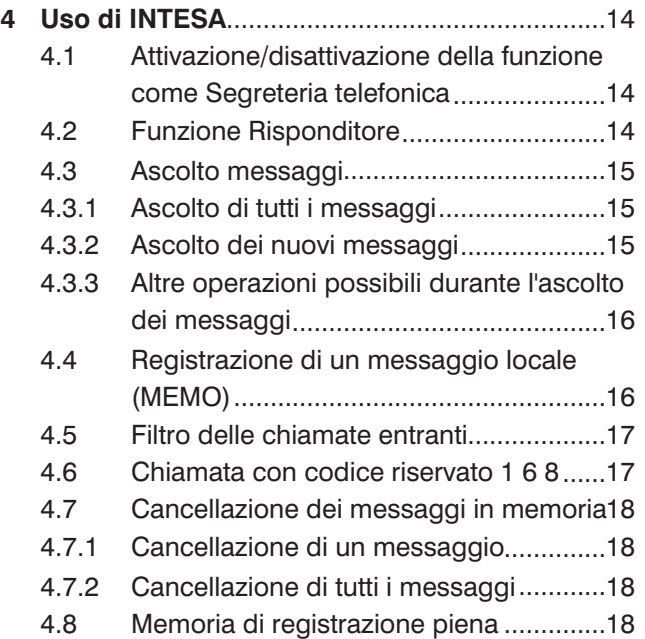

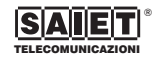

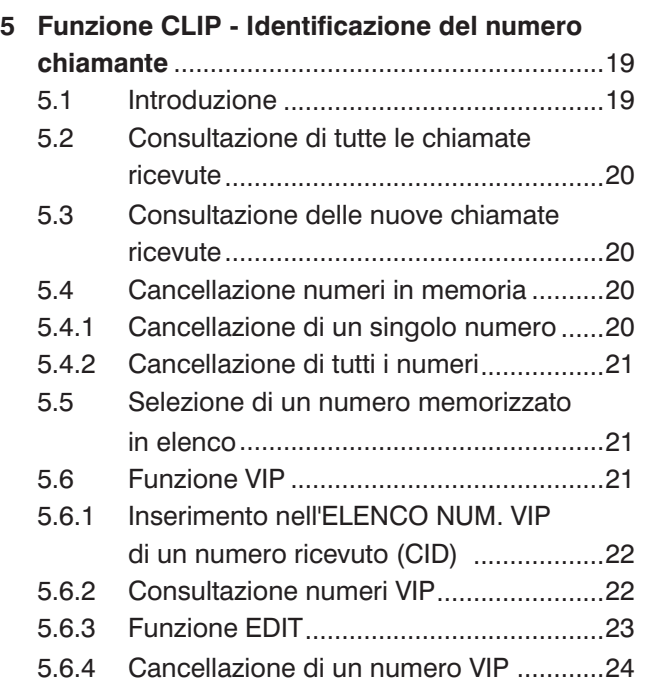

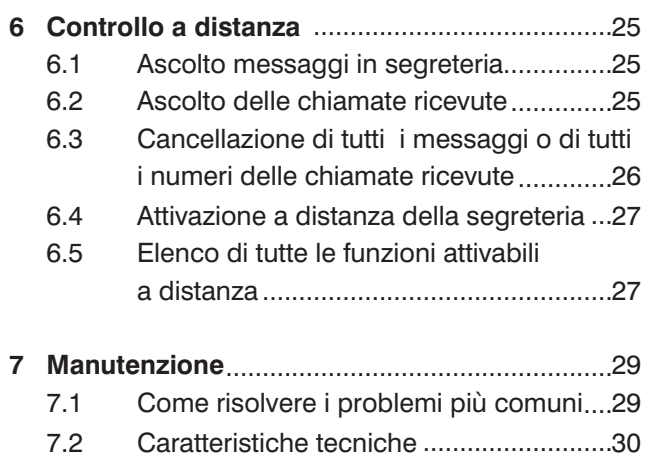

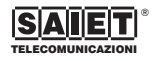

## *1 Introduzione*

#### **1.1 Avvertenze**

Prima di procedere con l'installazione è necessario leggere i seguenti punti.

- Leggere e comprendere tutte le istruzioni.
- Sistemare INTESA su una superficie solida, assicurandosi che non possa cadere accidentalmente, al riparo dalla pioggia e dalle intemperie.
- Non utilizzare INTESA in vicinanza di possibili spruzzi d'acqua (ad esempio lavandini, vasche da bagno, piscine) o di sorgenti di calore (radiatori, fornelli, stufe).
- Evitare di appoggiare oggetti pesanti su INTESA, non introdurre alcun oggetto e non versare alcun liquido all'interno.
- Collegare l'adattatore di alimentazione ad una presa 230 Vac/50Hz assicurandosi che il relativo cavo non sia attorcigliato o teso e che non intralci il passaggio.
- INTESA non contiene parti soggette a manutenzione: non aprirne il contenitore. In caso di necessità, rivolgersi a personale di assistenza tecnica specializzato.
- Evitare di installare o di utilizzare INTESA durante temporali con fulmini.
- Non utilizzare il telefono associato per segnalare fughe di gas nelle vicinanze della dispersione.
- Non toccare cavi non isolati a meno che siano stati disconnessi a monte.
- Conservare questo manuale per futuro riferimento.
- **Garanzia**: INTESA è coperta da garanzia su tutti i possibili difetti di fabbricazione, come meglio specificato nell'apposito certificato.

#### **1.2 Contenuto dell'imballo**

La confezione contiene:

- Una Segreteria telefonica digitale INTESA.
- Un cavo telefonico con terminazioni plug-plug.
- Un alimentatore adattatore.
- Questa Guida all'uso.

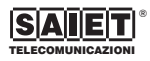

#### **1.3 Caratteristiche di INTESA**

- Utilizzabile come segreteria telefonica (ANN.1) oppure come risponditore di cortesia (ANN.2).
- 18 minuti complessivi di registrazione dei messaggi (durata massima di ogni messaggio 60 sec.).
- Registrazione di messaggi personali (Memo).
- Riproduzione dell'ora e del giorno di arrivo della chiamata.
- Identificazione del numero del chiamante.
- 69 numeri CID memorizzabili.
- 24 numeri memorizzabili come numeri VIP.
- Funzione EDIT per associare il nome ai numeri inseriti nell'elenco VIP.
- Segnalazione acustica per chiamate in arrivo da numeri VIP.
- Selezione in linea di un numero CID memorizzato.
- Timer durata della comunicazione in corso.
- Ampio display a 3 righe + 1 di icone.
- Data e ora corrente.
- Attivazione segnalazione acustica da remoto.
- Controllo ambiente (Room Monitor).
- Tutte le funzioni possono essere attivate a distanza, tramite codici inviati in linea protetti da password.
- Pulsante di ripristino (Reset) di INTESA alla configurazione di base, impostata in fabbrica.
- Batteria per il mantenimento dei messaggi e dei numeri CID ricevuti, in caso di mancanza di alimentazione di rete.

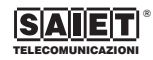

#### **1.4 Elementi operativi**

- Altoparlante.
- Display LCD.
- Led [ON/ OFF NUOVI MESSAGGI] per segnalare l'attivazione della segreteria; per segnalare la presenza di messaggi non ancora ascoltati.
- Tasto [SEGR. ON/OFF] di accensione/spegnimento.
- Tasto [MEMO] per la registrazione di messaggi.
- Tasto [▼] per la programmazione; per l'ascolto del messaggio successivo e la visualizzazione del numero CID successivo.
- Tasto [▲] per la programmazione; per l'ascolto del messaggio precedente e la visualizzazione del numero CID precedente.
- Microfono.
- Tasto [STOP] per arresto/programmazione.
- Tasto [ASCOLTO] per il riascolto dei messaggi.
- Tasto [ANN. 2] per la registrazione dell'annuncio come solo risponditore.
- Tasto [ANN.1] per la registrazione dell'annuncio come segreteria telefonica.
- Led [NUOVE CHIAMATE] per segnalare la presenza di chiamate non ancora consultate.
- Tasto [RICHIAMA] per richiamare un numero CID.
- Tasto [CANCELLA] per effettuare cancellazioni.
- Tasto [VIP] per la scelta dell'elenco da consultare.
- Presa alimentatore adattatore.
- Presa [LINEA]: presa linea telefonica.
- Presa [TEL.]: presa telefono associato.
- Tasto [RESET] per azzerare le memorie.
- Selettore numero di squilli.
- Vano per l'alloggiamento della batteria.
- Selettore controllo volume dell'altoparlante.

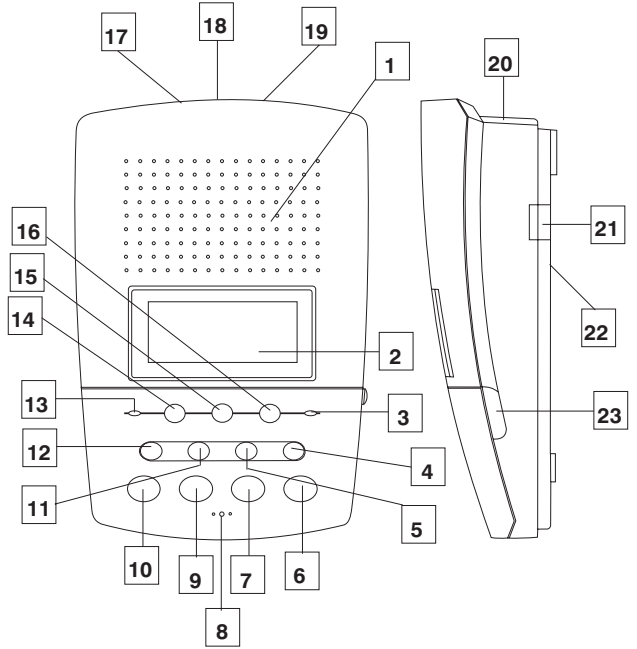

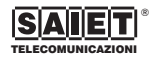

#### **1.5 Simboli sul display**

[  $\Box$  ]: il telefono associato è stato sollevato.

 $\triangleleft$  : messaggi nella segreteria STC.

[  $\Box$ ]: batteria scarica.

[ $\sigma$ ]: riproduzione dei messaggi registrati in corso.

 $\lceil \frac{\text{CRLL#}}{\text{NFL}} \rceil$ : nuove chiamate non consultate.

- $[R]$   $[R]$ : nuovi messaggi non ascoltati.
- $[$  **RPT**]: chiamate ripetute.

 $[$   $VIP$ : numero VIP.

 $[060]$ : annuncio 1.

 $[06 \text{m2}]$ : annuncio 2.

[RN5 ON]: segreteria telefonica attiva.

[RNS ONLY]: risponditore attivo.

[  $\blacklozenge$  ]: il numero ricevuto supera le 12 cifre.

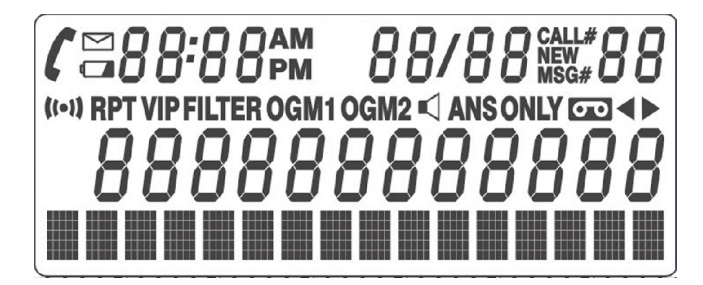

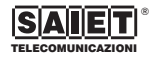

## *2 Installazione*

#### **2.1 Linea telefonica**

- **1** Scollegare la spina telefonica dalla presa a muro.
- **2** Scollegare il plug del cavo di linea dal telefono ed inserirlo su INTESA nella presa indicata [LINEA].
- **3** Collegare il cavo plug-plug (in dotazione) da un lato al telefono, dall'altro ad INTESA nella presa indicata come [TEL.].
- **4** Reinserire la spina telefonica nella presa a muro.

#### **2.2 Alimentazione di rete**

INTESA è alimentata tramite un adattatore di rete. Collegare il jack dell'alimentatore alla presa [DC 9V 400mA] posta sul retro di INTESA ed inserire l'alimentatore adattatore ad una presa di rete a 230 V, sul display appare la scritta "TEST MEMO" ed INTESA compie un test automatico di verifica del suo stato. Durante questo autotest INTESA non accetta nessun altro comando; successivamente mostrerà le icone  $[0.67]$   $[0.672]$  lampeggianti (i due annunci non sono registrati).

La segreteria telefonica è ora nello stato di attesa. Sul display appare:

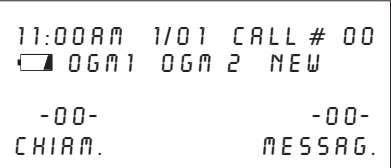

In caso di mancanza di alimentazione, il mantenimento dei messaggi, della data e dell'ora corrente e dei numeri CID è assicurato dalla batteria da 9 V interna.

**!** *Attenzione: É necessario come prima operazione, inserire l'alimentatore adattatore fornito a corredo di INTESA e poi, successivamente, collegare la batteria di mantenimento della memoria.*

**!** *Attenzione: In caso di mancanza di alimentazione di rete, INTESA funziona solamente come identificatore del chiamante.*

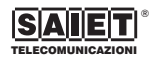

#### **2.3 Inserimento e sostituzione della batteria**

- **1** Scollegare la spina telefonica dalla presa a muro.
- **2** Togliere la vite e rimuovere il vano batteria.
- **3** Collegare la batteria rispettandone la polarità.
- **4** Richiudere il vano batteria e riavvitare la vite.
- **5** Reinserire la spina telefonica nella presa a muro.

**!** *Attenzione: La sostituzione della batteria deve avvenire con la segreteria scollegata dalla linea telefonica e con l'adattatore connesso alla rete di alimentazione. Così procedendo rimarranno in memoria tutti i messaggi ricevuti e le programmazioni effettuate.*

**!** *Attenzione: La batteria a piena carica assicura il mantenimento dei dati in memoria per un periodo di almeno 4 giorni di mancanza di alimentazione di rete, Dal momento in cui INTESA visualizza sul display l'indicazione [ ] di batteria scarica, si ha ancora un mantenimento dei dati in memoria per circa 2 ore di mancanza di alimentazione di rete. É necessario quindi, all'accensione dell'icona [ ], provvedere immediatamente alla sostituzione della batteria.*

**!** *Attenzione: Smaltire la batteria usata negli appositi contenitori. Non manometterne l'involucro, non gettarla nel fuoco o in contenitori non adatti alla sua raccolta.*

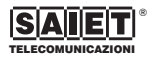

### *3 Programmazione*

Per entrare in programmazione, premere e mantenere premuto il tasto [STOP] per almeno due secondi. Premere nuovamente il tasto [STOP] per uscire dal menù corrente e ritornare nello stato di attesa senza salvare le impostazioni effettuate.

Se si desidera confermare la scelta di programmazione effettuata e passare alla successiva funzione da programmare, premere il tasto [RICHIAMA]: la programmazione precedente viene salvata, sul display appare la successiva funzione da programmare. Ogni passo di programmazione deve essere completato entro otto secondi, altrimenti INTESA esce dalla modalità di programmazione e ritorna nello stato di attesa.

#### **3.1 Contrasto sul display**

È possibile impostare 9 livelli differenti di contrasto (da 0: min., a 9: max.) per il display. Per programmare il contrasto occorre procedere come segue.

**1** Dopo essere entrati in programmazione tenendo premuto il tasto [STOP] sul display appare:

12:00AM 1/01 call # 00 new 7 LCD CONTRASTO

premere il tasto [4] per scegliere il contrasto desiderato (da 0 a 9).

**2** Premere il tasto [RICHIAMA] per confermare la programmazione effettuata e passare alla funzione successiva o premere il tasto [STOP] per ritornare nello stato di attesa.

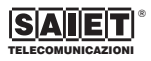

#### **3.2 Codice riservato per controllo remoto**

Per programmare il codice riservato (password), necessario per attivare a distanza la segreteria, occorre procedere come segue.

**1** Dopo essere entrati in programmazione, premere il tasto [RICHIAMA] fino a quando sul display non appare:

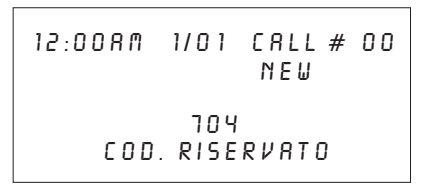

Codice impostato in fabbrica a **704**.

- **2** Premere il tasto [▼] per spostare il cursore sulla cifra da programmare.
- **3** Premere il tasto [▲] per incrementare la cifra scelta da programmare (da 0 a 9).
- **4** Premere il tasto [RICHIAMA] per confermare la programmazione effettuata e passare alla funzione successiva o premere il tasto [STOP] per ritornare nello stato di attesa.

#### **3.3 Codice per chiamata riservata**

Per programmare il codice per la chiamata riservata (emissione da parte di INTESA di un "beep" di avviso) occorre procedere come segue.

**1** Dopo essere entrati in programmazione, premere il tasto [RICHIAMA] fino a quando sul display non appare:

> 12:00AM 1/01 call # 00 new 168 PROG COD REMOTO

Codice impostato in fabbrica a **168**.

- **2** Premere il tasto [▼] per spostare il cursore sulla cifra da programmare.
- **3** Premere il tasto [ $\triangle$ ] per incrementare la cifra scelata da programmare (da 0 a 9).
- **4** Premere il tasto [RICHIAMA] per confermare la programmazione effettuata e passare alla funzione successiva o premere il tasto [STOP] per ritornare nello stato di attesa.

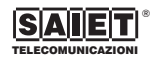

#### **3.4 Programmazione della data e dell'ora**

Per programmare la data e l'ora corrente occorre procedere come segue.

**1** Dopo essere entrati in programmazione, premere il tasto [RICHIAMA] fino a quando sul display non appare:

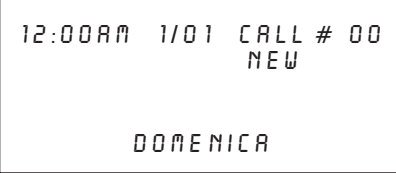

Il simbolo [AM] sulla prima riga lampeggia. L'orario è espresso in notazione anglo-sassone (AM - mattino: dalle ore 00:00 alle ore 12:00; PM - pomeriggio: dalle ore 12:01 alle ore 23:59 ).

- **2** Premere il tasto [▲] per scegliere "AM" o "PM".
- **3** Premere il tasto [▼] per spostare il cursore sui campi ORA - MINUTI - GIORNO - MESE e GIORNO della settimana.
- **4** Premere il tasto [**△**] per impostare l'ora corrente.
- **5** Premere il tasto [RICHIAMA] per confermare la programmazione effettuata e passare alla funzione successiva o premere il tasto [STOP] per ritornare nello stato di attesa.

**!** *Attenzione: Quando arriva una chiamata con un numero CID, la data e l'ora si aggiornano automaticamente col segnale ricevuto.*

#### **3.5 Attivazione allarme VIP**

La Segreteria emette un tono "beep" di avviso, ogni volta che riceve una chiamata proveniente da un numero esterno memorizzato come "numero VIP". Per attivare o disattivare questa funzione occorre procedere come segue.

**1** Dopo essere entrati in programmazione, premere il tasto [RICHIAMA] fino a quando sul display non appare:

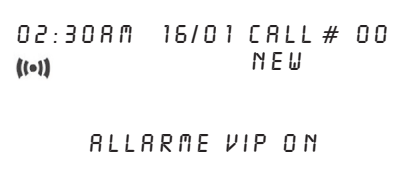

- **2** Premere il tasto [▲] per attivare (ON) oppure disattivare (OFF) l'emissione del tono di avviso quando arriva una chiamata da un numero VIP.
- **3** Premere il tasto [RICHIAMA] o il tasto [STOP] per confermare la scelta e terminare la programmazione.

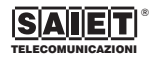

#### **3.6 Selezione numero squilli per la risposta**

Dopo essere stata attivata, la Segreteria telefonica può rispondere dopo 2, 4 o 7 squilli.

Per variare il numero degli squilli di chiamata occorre predisporre il selettore [N° SQUILLI], posto sul lato, in una delle posizioni [2 4 7] previste.

La posizione [SG] è invece relativa alla funzione "Salva gettone". Se il selettore è stato spostato in questa posizione INTESA risponderà dopo due squilli se ci sono messaggi registrati, e dopo quattro se non ce ne sono. Tale funzione risulta particolarmente utile usando il controllo a distanza in quanto se INTESA non risponde dopo il secondo squillo, potrete riagganciare sapendo così che non sono presenti nuovi messaggi in segreteria.

#### **3.7 Registrazione degli annunci**

INTESA prevede due modalità di funzionamento: come *segreteria telefonica*, ovvero permettendo la registrazione di messaggi o come *risponditore*, ovvero non permettendo la registrazione di messaggi. La prima modalità utilizza l'annuncio [ANN.1], la seconda utilizza invece l'annuncio [ANN.2]. La procedura di registrazione per entrambi gli annunci è la seguente:

**1** Premere e tenere premuto il tasto [ANN.1] oppure [ANN. 2] per 2-3 secondi, fino a che la segreteria non emette un "beep" e sul display appare:

```
02:30AM 16/01 call # 00
            new
      00-01
REGISTRAZ. ANN.1
```
- **2** Iniziare a parlare rivolgendosi al microfono, ad una distanza di 20-30 cm. La durata di ciascun annuncio non può superare i 60 secondi. Appena completato l'annuncio premere il tasto [STOP]. Altrimenti allo scadere dei 60 secondi la registrazione termina automaticamente.
- **3** Appena completate le azioni descritte al punto 2, INTESA riproduce automaticamente l'annuncio appena registrato.

Per controllare un annuncio senza modificarlo, premere e rilasciare il tasto [ANN.1] o [ANN.2].

**!** *Attenzione: Se INTESA è attivata (Led [ON/OFF] acceso) il controllo di un annuncio determina anche l'impostazione della modalità di funzionamento ad esso associata (segreteria telefonica o risponditore).*

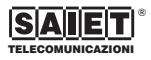

## *4 Uso di INTESA*

**!** *Attenzione: Se gli annunci [ANN.1] [ANN.2] non sono stati registrati, sul display i relativi simboli lampeggiano. In questo caso, non è possibile l'attivazione della segreteria e premendo il tasto [SEGR. ON/OFF], INTESA riproduce il messaggio di cortesia: "NON C'È ANNUNCIO".*

#### **4.1 Attivazione/disattivazione della funzione come Segreteria telefonica**

Quando INTESA è disattivata il Led [ON/OFF] è spento.

**1** Premere il tasto [SEGR.ON/OFF] per attivarla, il Led [ON/OFF] si accende ed INTESA riproduce il messaggio di cortesia: "LA SEGRETERIA È ATTIVATA", quindi inizia la riproduzione dell'annuncio ANN.1.

Sul display il simbolo [ $R N5$   $0 N$ ] si accende. INTESA è pronta per rispondere alle chiamate e registrare i messaggi.

**2** Premere il tasto [SEGR.ON/OFF] per disattivarla, il Led [ON/OFF] si spegne ed INTESA riproduce il messaggio di cortesia: "La segreteria è disattivata", sul display il simbolo [ANS ON] si spegne.

#### **4.2 Funzione Risponditore**

Per impostare la modalità di funzionamento risponditore, attivare INTESA (Led [ON/OFF] acceso) e premere il tasto [ANN.2]: INTESA emetterà un "beep" ed annuncerà "SOLO ANNUNCIO"; ripeterà automaticamente l'annuncio ANN.2 e si preparerà per rispondere alle chiamate; la registrazione dei messaggi non è consentita. Sul display il simbolo [RNS ONLY] si accende per evidenziare il funzionamento come risponditore.

**!** *Attenzione: Se l'annuncio 2 non è stato registrato, ogni volta che si preme il tasto [ANN.2] INTESA dirà "NON C'È ANNUNCIO DUE" ed emetterà un segnale acustico.*

**!** *Attenzione: INTESA commuta automaticamente dalla funzione Segreteria alla funzione Risponditore quando tutti i 18 minuti di registrazione sono stati utilizzati e non rimane alcun spazio in memoria per registrare altri messaggi. È possibile passare dalla funzione Segreteria alla funzione Risponditore e viceversa, premendo i relativi tasti [ANN.1] e [ANN.2], anche quando INTESA è attivata in una delle due modalità.*

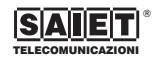

#### **4.3 Ascolto messaggi**

Il numero dei messaggi presenti in memoria è visualizzato sul display; l'eventuale presenza in memoria di nuovi messaggi (non ancora ascoltati dall'utente) è evidenziata dal lampeggio del Led [NUOVI MESSAGGI]. La durata di ogni messaggio non può superare i 60 secondi, al termine della registrazione INTESA riprodurrà in linea il messaggio "GRAZIE PER LA VOSTRA CHIAMATA". Per ottimizzare la gestione della memoria INTESA interrompe automaticamente la registrazione di un messaggio se rileva il silenzio dell'interlocutore per un tempo superiore agli 8 secondi. É possibile ascoltare tutti i messaggi memorizzati oppure solamente i nuovi messaggi (cioè quelli non ancora ascoltati).

#### **4.3.1 Ascolto di tutti i messaggi**

Premere e rilasciare il tasto [ASCOLTO]. INTESA riproduce il messaggio di cortesia col numero dei messaggi registrati; l'ascolto dei messaggi inizia dal primo (sul display appare: MSG#1) e termina con l'ultimo. È possibile passare all'ascolto dei messaggi successivi, premendo il tasto  $[\nabla]$  o di quelli precedenti premendo il tasto [ $\blacktriangle$ ].

Sul display appare la data e l'ora di registrazione del messaggio in ascolto. All'inizio dell'ascolto di ogni messaggio, INTESA riproduce il giorno e l'ora in cui il chiamante ha lasciato il messaggio. Al termine della riproduzione dell'ultimo messaggio registrato INTESA riproduce il messaggio di cortesia: "FINE DEI MESSAGGI" e si riporta nello stato di attesa.

#### **4.3.2 Ascolto dei nuovi messaggi**

Se si desidera ascoltare solo i nuovi messaggi registrati occorre premere e mantenere premuto per 2 secondi il tasto [ASCOLTO]. Dopo avere emesso il tono di avviso, INTESA riproduce il messaggio di cortesia che ne segnala l'eventuale presenza ed il numero. Sul display appare la data e l'ora di registrazione del messaggio in ascolto. Al termine dell'ascolto di tutti i nuovi messaggi,

INTESA riproduce il messaggio

"FINE DEI MESSAGGI" e si riporta nello stato di attesa. Il Led [NUOVI MESSAGGI] lampeggia, fino a che tutti i nuovi messaggi non sono stati ascoltati; al termine, rimane a luce fissa.

Se non ci sono nuovi messaggi registrati, quando si preme il tasto [ASCOLTO] INTESA riproduce il messaggio: "NON CI SONO NUOVI MESSAGGI" ed emette quattro toni di avviso.

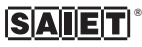

#### **4.3.3 Altre operazioni possibili durante l'ascolto dei messaggi**

- Per interrompere l'ascolto del messaggio in corso, premere il tasto [STOP]; INTESA riproduce il messaggio: "Fine dei messaggi".
- Per fare una pausa durante l'ascolto dei messaggi, premere il tasto [ASCOLTO]: sul display appare la scritta "PAUSA"; per riprendere l'ascolto, premere di nuovo il tasto [ASCOLTO] entro 60 secondi.
- Per passare al messaggio successivo, premere il tasto  $[\nabla]$ .
- Per ripetere il messaggio che si sta ascoltando o che si è appena ascoltato, premere il tasto  $[\triangle]$ .
- Per scegliere un altro messaggio da ascoltare, premere il tasto  $[\nabla]$ .

#### **4.4 Registrazione di un messaggio locale (MEMO)**

È possibile registrare localmente un messaggio personale (Memo). La durata massima della registrazione è di 60 secondi.

- **1** Premere il tasto [MEMO]: si sente un tono di avviso. In questo momento inizia la registrazione del messaggio; sul display il timer inizia a contare:
- **2** Lasciare il messaggio rivolgendosi con voce chiara al microfono, ad una distanza di 20-30 cm.
- **3** Per terminare la registrazione prima dei 60 secondi, premere il tasto [STOP]: la segreteria emette un tono di avviso e ritorna nello stato di attesa.
- **!** *Attenzione: Terminata la registrazione del messaggio Memo, il contatore dei messaggi sul display si incrementa ed il Led [NUOVI MESSAGGI] lampeggia per segnalarne la presenza.*

Per riascoltare i messaggio Memo utilizzare la procedura al paragrafo 4.3 - "Ascolto messaggi".

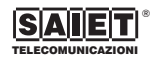

#### **4.5 Filtro delle chiamate entranti**

INTESA può essere utilizzata per controllare le chiamate entranti prima di rispondere.

- **1** Attivare la funzione Segreteria telefonica.
- **2** Ogni messaggio viene contemporaneamente registrato e ritrasmesso dall'altoparlante; regolare il selettore per il controllo del volume al livello desiderato per ascoltare la chiamata attraverso l'altoparlante.
- **3** Per rispondere alla chiamata sollevare il microtelefono.

La registrazione della chiamata in corso si interrompe ed è possibile parlare con il chiamante.

#### **4.6 Chiamata con codice riservato168**

INTESA permette di effettuare il filtro delle chiamate in arrivo, avvisando con un tono (beep) intermittente che è in arrivo una chiamata riservata importante, ignorando tutte le altre. Per attivare questo servizio, procedere come segue.

- **1** INTESA è stata programmata ed attivata come Segreteria telefonica.
- **2** Il chiamante autorizzato chiama il numero di telefono dove è collegata INTESA: INTESA inizia a riprodurre in linea l'annuncio ANN.1.

**3** Durante l'emissione dell'annuncio, il chiamante compone il codice **168**: per 35 secondi INTESA emette un tono ad intermittenza, poi emette per altri 30 secondi due toni di avviso ogni due secondi, per avvertire che è in arrivo una chiamata riservata.

Se l'utente chiamato non solleva il telefono associato ad INTESA entro questo intervallo di tempo, la segreteria riproduce l'annuncio ANN.1 e si predispone per registrare il messaggio ICM.

Se il chiamante non conosce il codice riservato **168**, INTESA si attiva come segreteria dopo il numero di squilli programmati.

**!** *-essere lasciato a disposizione di tutti quegli utenti Attenzione: Il codice riservato 168 deve che sono autorizzati a parlare con voi, in qualunque momento.*

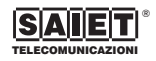

#### **4.7 Cancellazione dei messaggi in memoria**

#### **4.7.1 Cancellazione di un messaggio**

Premere il tasto [CANCELLA] durante l'ascolto del messaggio che si desidera cancellare. INTESA emetterà un "beep", interromperà la riproduzione del messaggio da cancellare e passerà al messaggio successivo. Tuttavia è possibile ancora riascoltare il messaggio cancellato, purchè non sia terminato l'ascolto di tutti i messaggi, premendo il tasto [ $\blacktriangle$ ] sino a raggiungere il messaggio cancellato. Al termine dell'ascolto dei messaggi, il messaggio scelto per la cancellazione verrà definitivamente eliminato.

#### **4.7.2 Cancellazione di tutti i messaggi**

Per cancellare **tutti i messaggi** registrati e già ascoltati occorre procedere come segue.

**1** Premere e mantenere premuto il tasto [CANCELLA] per due secondi; sul display appare:

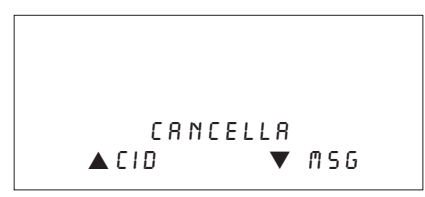

- **Premere il tasto [▼] per scegliere "MSG":** INTESA emette un tono di conferma e cancella tutti i messaggi memorizzati. INTESA ritorna nello stato di attesa.
- **!** *Attenzione: Con questo comando non è possibile cancellare i nuovi messaggi non ancora ascoltati; saranno quindi cancellati solamente quelli ascoltati completamente almeno una volta.*

#### **4.8 Memoria di registrazione piena**

Quando lo spazio disponibile in memoria per la registrazione di messaggi (circa 18 minuti) si esaurisce. Non potendo più registrare messaggi in arrivo, INTESA commuterà automaticamente nel funzionamento come solo risponditore e quindi riprodurrà in linea l'annuncio ANN.2. Nel caso questo non sia stato registrato INTESA riprodurrà in linea il messaggio "La memoria è piena grazie per la vostra chiamata".

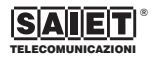

## *5 Funzione CLIP - Identificazione del numero chiamante*

#### **5.1 Introduzione**

INTESA ha incorporata la funzione di identificazione del numero del chiamante (numero CID); essa consente di visualizzare sul display, durante l'emissione degli squilli di chiamata, il numero di telefono del chiamante; se il numero è stato memorizzato nell'elenco VIP o associato ad un nome, quest'ultimo sarà visualizzato sul display. Le informazioni che INTESA riceve e mostra sono:

• Numero di telefono di chi chiama.

• La data e l'ora della chiamata.

INTESA può memorizzare fino ad un massimo di 69 chiamate.

I numeri delle chiamate sono automaticamente memorizzati negli elenchi denominati "ELENCO CHIAMATE" e "NUOVE CHIAMATE".

Nell'elenco denominato "ELENCO NUMERI VIP", possono essere memorizzati fino a 24 numeri di telefono.

Quando INTESA è nello stato di attesa, sul display sono visualizzati il numero totale delle chiamate ricevute ed il numero delle nuove chiamate non ancora consultate. Ad esempio:

- Sulla prima riga il simbolo  $\lceil \frac{fRLL\#}{nE\#} \rceil$  segnala il numero delle nuove chiamate non ancora consultate.
- Sulla terza riga, indicato dalla scritta "CHIAM.", appare il numero totale delle chiamate arrivate. Le chiamate ricevute più volte, provenienti da uno stesso numero, sono evidenziate sul display dal simbolo [RPT].
- Quando sono state memorizzate 69 chiamate, le chiamate ricevute successivamente vanno a sostituire quelle da più tempo in memoria.
- In qualsiasi momento, ogni numero CID può essere cancellato singolarmente, oppure tutti i numeri CID possono essere cancellati contemporaneamente.
- La data e l'ora di INTESA sono aggiornate automaticamente con l'arrivo della chiamata con un numero CID, se la centrale telefonica fornisce questo servizio.
- Se un numero CID acquisito supera come numero di cifre la capacità di visualizzazione del display, il simbolo [D] appare alla destra dell'ultima cifra del numero. Per consultare le altre cifre, premere il tasto [VIP]: le cifre rimanenti saranno visualizzate sul display.

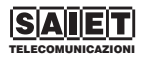

#### **5.2 Consultazione di tutte le chiamate ricevute**

Per consultare tutte le chiamate (numeri CID) ricevute, occorre procedere come segue. INTESA è nello stato di attesa:

- **1** Premere il tasto [VIP] una volta; sul display appare "ELENCO CHIAMATE":
- **2** Premere i tastI [**△**] o [**▼**] per consultare rispettivamente le chiamate successive o precedenti a quella visualizzata.

Quando tutte le chiamate sono state consulatate, sul display compare un messaggio di fine elenco (PRIMO IN LISTA o ULTIMO IN LISTA).

Se si desidera interrompere la consultazione, occorre premere il tasto [STOP].

**!** *Attenzione: Quando assieme al numero CID appare sulla seconda riga lampeggiante il simbolo [ ], significa che quel numero chiamante ha lasciato anche un messaggio in segreteria telefonica. Il messaggio può essere riascoltato direttamente premendo il tasto [ASCOLTA].*

#### **5.3 Consultazione delle nuove chiamate ricevute**

Per consultare solo le nuove chiamate ricevute occorre procedere come segue.

- **1** Con INTESA nello stato di attesa, premere il tasto [VIP] due volte; sul display appare: "NUOVE CHIAMATE".
- **2** Premere i tastI [**△**] o [▼] per consultare rispettivamente le chiamate successive o precedenti a quella visualizzata.

Quando tutte le chiamate sono state consulatate, sul display compare un messaggio di fine elenco (PRIMO IN LISTA o ULTIMO IN LISTA).

Se si desidera interrompere la consultazione, occorre premere il tasto [STOP]

#### **5.4 Cancellazione numeri in memoria**

#### **5.4.1 Cancellazione di un singolo numero**

Per cancellare un numero di telefono ricevuto occorre entrare, premendo il tasto [VIP], nell'elenco "ELENCO CHIAMATE" e successivamente visualizzare il numero CID da cancellare con i tasti [V] o [A]. Una volta visualizzato sul display, premere brevemente il tasto [CANCELLA].

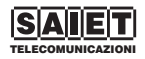

#### **5.4.2 Cancellazione di tutti i numeri**

Per cancellare tutti i numeri CID memorizzati occorre procedere come segue.

**1** Con INTESA nello stato di attesa, premere il tasto [CANCELLA] per due secondi, per far apparire sul display:

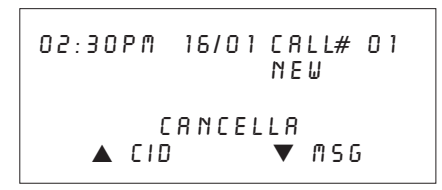

**2** Premere il tasto [ $\triangle$ ] per cancellare tutti i numeri CID. INTESA emette un tono di conferma e cancella tutti i numeri CID memorizzati.

#### **5.5 Selezione di un numero memorizzato in elenco**

Per richiamare e selezionare in linea uno dei numeri memorizzati occorre procedere come segue.

**1** Senza sollevare i microtelefono del telefono a cui INTESA è collegata, premere il tasto [VIP] per scegliere l'elenco dal quale selezionare il numero,

premere i tasti [V] o [A] per scegliere il numero che desiderate chiamare.

- **2** Sempre senza sollevare il microtelefono, premere il tasto [RICHIAMA]: sul display compare la scritta "ATTESA", ed il numero viene automaticamente chiamato.
- **3** Durante la selezione del numero, sul display compare la scritta "SELEZ. IN CORSO" e contemporaneamente le cifre del numero selezionato scorrono sul display.
- **4** Quando sul display compare "SOLLEVA MICROT. 8" sollevare il microtelefono . Se non si solleva la cornetta entro 8 secondi (sul display vengono visualizzati i secondi rimanenti) INTESA libererà automaticamente la linea.

#### **5.6 Funzione VIP**

La funzione VIP consente di caratterizzare le chiamate provenienti da numeri telefonici di maggiore utilità. È possibile memorizzare come VIP fino a 24 numeri telefonici inserendoli nell'elenco denominato "ELENCO NUMERI VIP".

I numeri possono essere tratti tra quelli corrispondenti a chiamate già ricevute o inseriti manualmente con la funzione EDIT - paragarafo 5.6.3.

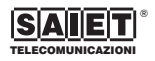

Tutti i numeri VIP sono associati automaticamente ad un segnale acustico che INTESA emette tra uno squillo e l'altro, all'arrivo della chiamata.

È possibile associare manualmente a ciascuno dei 24 numeri prescelti un nome, in questo caso all'arrivo di una chiamata da uno di questi numeri verrà visualizzato anche il nome.

**!** *Attenzione: Quando arriva una chiamata da un numero VIP, il segnale di avviso viene emesso solo se la funzione "ALLARME VIP" è stata attivata paragrafo 3.5.*

#### **5.6.1 Inserimento nell'ELENCO NUM. VIP di un numero ricevuto (CID)**

- **1** Con INTESA nello stato di attesa, premere i tasti [V] o [▲] per selezionare il numero di una chiamata ricevuta che si desidera memorizzare nell'elenco VIP.
- **2** Premete e mantenete premuto il tasto [VIP] finché sul display non appare la scritta "NUMERO?".
- **3** A questo punto è possibile se necessario modificare il numero, come descritto nella funzione EDIT - paragrafo 5.6.3; premere nuovamente il tasto [VIP] per confermare il numero, sul display compare la scritta "NOME?".

**4** Inserire il nome da associare al numero, come descritto nella funzione EDIT - paragrafo 5.6.3; premere nuovamente il tasto [VIP] per confermare la programmazione effettuata.

Il numero CID selezionato è ora memorizzato come numero VIP.

**!** *Attenzione: Se l'elenco dei numeri VIP è completo, quando si cerca di inserire un nuovo numero INTESA emette quattro toni di avviso e sulla quarta riga del display appare la scritta: "ELENCO VIP PIENO".*

#### **5.6.2 Consultazione numeri VIP**

Per consultare l'elenco dei numeri VIP occorre procedere come segue.

- **1** Con INTESA nello stato di attesa, premere il tasto [VIP] tre volte; sul display appare,"ELENCO NUM. VIP".
- **2** Premere i tasti [▼] o [▲] per consultare rispettivamente i numeri successivi e precedenti a quello visualizzato.

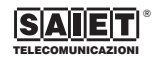

#### **5.6.3 Funzione EDIT**

INTESA permette di:

- **A -** Associare ad un numero VIP memorizzato un nome di riferimento.
- **B -** Inserire nell'elenco dei numeri VIP un numero (ed il relativo nome) non compreso tra quelli negli elenchi delle chiamate ricevute.
- **A** Per associare un nome ad un numero già memorizzato nell'elenco "ELENCO NUM. VIP" procedere come segue.
	- **1** Entrare nell'elenco "ELENCO NUM. VIP" e scegliere il numero VIP a cui si vuole associare un nome.
	- **2** Quando sul display appare il numero selezionato, premere e mantenere premuto il tasto [VIP] per due secondi finché sul display non appare la scritta: "NUMERO?"
	- **3** Premere di nuovo il tasto [VIP] per far apparire sul display la scritta: "NOME?"
	- **4** Premere il tasto [ANN.1] più volte per scegliere ed inserire la prima cifra.
	- **5** Premere il tasto [ANN.2] più volte per scegliere ed inserire la seconda cifra.
	- **6** Premere alternativamente i tasti [ANN.1] e [ANN.2] per inserire le restanti lettere.

Se si desidera, nella composizione del nome, inserire delle cifre o dei simboli, sempre attraverso i tasti [ANN.1] e [ANN.2], è necessario premere il tasto [MEMO], passando così da lettere a cifre a simboli e nuovamente a lettere.

- **7** Premere di nuovo il tasto [VIP] per confermare la programmazione: sul display appare la scritta "MEMORIZZATO". Il nome è stato associato al numero VIP selezionato.
- **B** Per inserire nell'elenco dei numeri VIP un numero (max. 20 cifre) con il relativo nome (max. 16 lettere) non compreso tra i numeri delle chiamate ricevute, occorre procedere come segue.
	- **1** Con INTESA nello stato di attesa, premere e mantenere premuto il tasto [VIP] per due secondi finché sul display non appare la scritta: "NUMERO?".
	- **2** Utilizzando i tasti [ANN.1] e [ANN.2], come descritto in precedenza al punto A, scrivere il numero (max. 20 cifre).
	- **3** Premere di nuovo il tasto [VIP] per far apparire sul display la scritta: "NOME?"
	- **4** Utilizzando i tasti [ANN.1] e [ANN.2], scrivere il nome da associare al numero (max. 16 lettere).

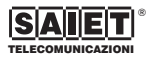

**5** Premere di nuovo il tasto [VIP] per confermare la programmazione : sul display appare la scritta "MEMORIZZATO".

Il nome è stato associato al numero selezionato.

**NOTA**: Se si è commesso un errore nella compilazione del numero o del nome selezionare la cifra o la lettera sbagliata spostando il cursore sul display utilizzando i tasti [▼] o [▲] e successivamente premere il tasto [CANCELLA].

**!** *Attenzione: Per interrompere la programmazione, senza salvare, occorre premere il tasto [STOP] durante la procedura.*

**!** *Attenzione: La funzione di EDIT può essere utilizzata anche per modificare un nome o un numero già memorizzati.*

#### **5.6.4 Cancellazione di un numero VIP**

Per cancellare un numero memorizzato nell'elenco "ELENCO NUM. VIP" occorre procedere come segue.

- **1** Con INTESA nello stato di attesa, premere il tasto [VIP] tre volte sul display compare "ELENCO NUM. VIP", selezionare il numero da cancellare visualizzandolo sul display.
- **2** Premere brevemente il tasto [CANCELLA]: il numero selezionato scompare dal display.
- **3** Premere il tasto [STOP] per terminare la procedura.

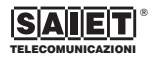

## *6 Controllo a distanza*

INTESA può essere controllata a distanza, inviando comandi (toni) multifrequenza sulla linea telefonica. Tali comandi (codici di attivazione) possono essere inviati dalla tastiera di un telefono predisposto per la selezione a toni (multifrequenza). Se invece si utilizza un apparecchio con selezione decadica è necessario usare un telecomando che generi i toni in multifrequenza. L'invio dei comandi a distanza a INTESA è protetto da un codice di attivazione del controllo a distanza, impostato in fabbrica come **704**, questo codice può essere modificato, eseguendo la procedura del paragrafo 3.2. È necessario sempre comporre in linea questo codice (durante o dopo la riproduzione dell'annuncio ANN.1 oppure ANN. 2), per iniziare ad inviare i comandi a INTESA. Durante la procedura di controllo a distanza, se non

vengono inviati i comandi per 7-8 secondi, la segreteria automaticamente interrompe la comunicazione.

#### **6.1 Ascolto messaggi in segreteria**

É possibile ascoltare a distanza i messaggi che vi sono stati lasciati sulla vostra segreteria. Per ascoltarli è necessario procedere come segue.

- **1** Chiamare la vostra segreteria INTESA, durante la riproduzione del messaggio in uscita (ANN.1 o ANN.2) digitare il vostro codice di accesso remoto. Per esempio se questo non è stato modificato digitare dalla tastiera del telefono **704**.
- **2** INTESA riconosciuto il codice risponderà con un beep di conferma e si predispone per ricevere un codice di comando:
	- se si vogliono ascoltare solo i messaggi nuovi (quelli non ancora ascoltati) premere i tasti [3][1];
	- se si vogliono ascoltare tutti i messaggi presenti in segreteria premere i tasti [2][1].
- **3** Durante il riascolto INTESA vi informerà sul numero dei messaggi presenti e sulla data e l'ora di arrivo.
- **4** Comporre un nuovo codice o riagganciare il telefono per chiudere il collegamento.

#### **6.2 Ascolto delle chiamate ricevute**

É possibile ascoltare a distanza il numero di telefono di chi vi ha chiamato anche se questo non ha lasciato un messaggio. Per questa interrogazione è necessario procedere come segue.

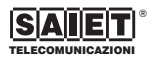

- **1** Chiamare la vostra segreteria INTESA, durante la riproduzione del messaggio in uscita (ANN.1 o ANN.2) digitare il vostro codice di accesso remoto. Per esempio se questo non è stato modificato, digitare dalla tastiera del telefono il codice **704**.
- **2** INTESA, riconosciuto il codice, risponderà con un beep di conferma e si predispone per ricevere un codice di comando:
	- se si vogliono conoscerere solo i numeri nuovi (quelli non ancora ascoltati) premere i tasti [3][2];
	- se si vogliono conoscere tutti i numeri delle chamate ricevute, premere i tasti [2][2].
- **3** Durante il riascolto INTESA vi informerà sul numero delle chiamate presenti e sulla data e l'ora di arrivo.
- **4** Comporre un nuovo codice o riagganciare il telefono per chiudere il collegamento.

#### **Nota;** *Operazioni possibili durante l'ascolto*

Durante l'ascolto remoto dei messaggi o delle chiamate ricevute e possibile con ulteriori comandi effettuare le seguenti operazioni:

- **1** Se si desidera riascoltare il messaggio o la chiamata precedente premere il tasto [1].
- **2** Se si desidera ascoltare il messaggio o la chiamata successiva premere il tasto [3].
- **3** Se si desidera riascoltare il messaggio o la chiamata attualmente in corso premere il tasto [4].
- **4** Se si desidera cancellare un messaggio o la chiamata premere il tasto [5] durante il relativo ascolto.
- **5** Se si desidera interrompere l'ascolto e passare ad altri comandi premere il tasto [6].

#### **6.3 Cancellazione di tutti i messaggi o di tutti i numeri delle chiamate ricevute**

- **1** Comporre il numero di telefono della linea a cui è collegata INTESA.
- **2** Durante o dopo l'annuncio, comporre il codice di **704** ed attendere il tono di conferma.
- **3** Premere il tasto [5]: INTESA riproduce il messaggio di cortesia "CANCELLA?".
	- se si vogliono cancellare tutti i numeri delle chiamate ricevute premere i tasto [2];
	- se si vogliono cancellare tutti i messaggi che sono registrati in segreteria premere il tasto [1].
- **4** Comporre un nuovo codice o riagganciare il telefono per chiudere il collegamento.
- **!** *Attenzione: Solo i messaggi ed i numeri CID già consultati sono cancellati. I messaggi ed i numeri CID non ancora consultati rimangono memorizzati per la loro successiva consultazione.*

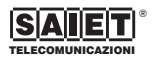

#### **6.4 Attivazione a distanza della segreteria**

Nel caso vi siate dimenticati uscendo di casa di attivare la vostra segreteria, è possibile eseguendo la procedura seguente effettuarne l'accensione da remoto.

- **1** Formare il numero telefonico cui è collegata INTESA.
- **2** Se INTESA è alimentata ma disattivata (Led [ON/OFF] spento), dopo circa 10 squilli essa riprodurrà il messaggio "LA SEGRETERIA É DISATTIVATA", ponendosi in attesa del codice di controllo a distanza.
- **3** Digitare il codice di controllo a distanza. INTESA risponderà con due "beep".
- **4** A questo punto è possibile attivare la segreteria selezionandone la modalità di funzionamento.
	- Premendo i tasti [0][1]: INTESA risponderà "LA SEGRETERIA È ATTIVATA" ed emetterà un "beep"; poi ripeterà l'annuncio ANN.1.
	- Premendo i tasti [0][2]: INTESA risponderà "SOLO ANNUNCIO" ed emetterà un "beep"; poi ripeterà l'annuncio ANN.2.
- **5** Comporre un nuovo codice o riagganciare il telefono per chiudere il collegamento.

#### **6.5 Elenco di tutte le funzioni attivabili a distanza**

Oltre alla funzione di ascolto e cancellazione, precedentemente descritte, sono attivabili a distanza su INTESA altre funzioni di particolare interesse. Di seguito riportiamo una tabella con le descrizioni di queste funzioni ed il loro uso.

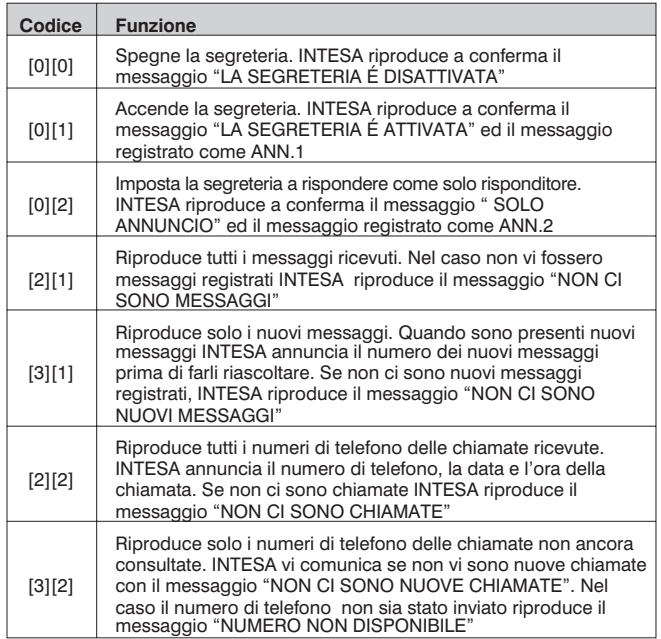

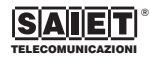

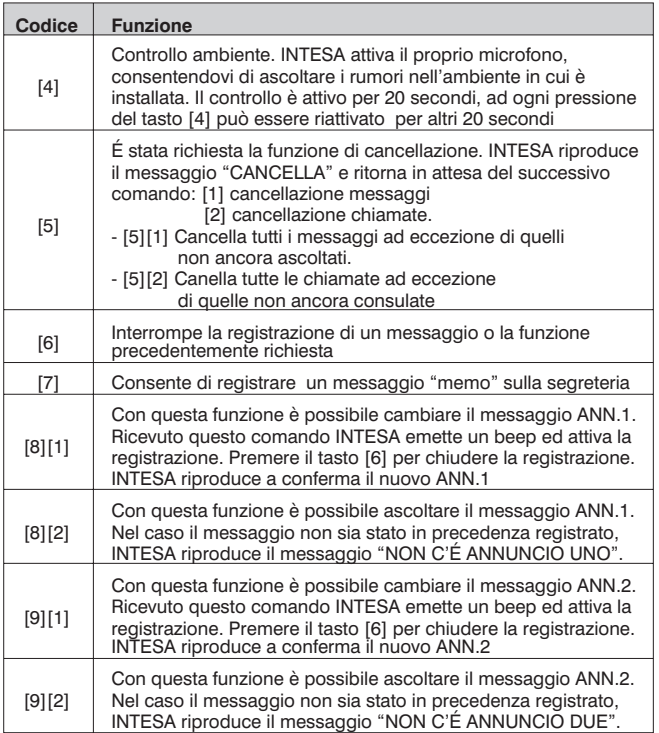

Quando si compongono i codici **21 22 31 32** è possibile con un'ulteriore pressione dei tasti [1][3][4][5][6] effettuare le seguenti operazioni.

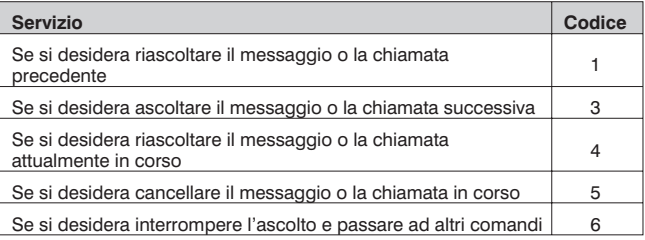

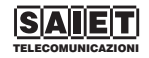

## *7 Manutenzione*

#### **7.1 Come risolvere i problemi più comuni**

Qualora si verificassero malfunzionamenti, prima di richiedere l'intervento del servizio di Assistenza Tecnica consigliamo di rileggere le istruzioni e di verificare i punti seguenti.

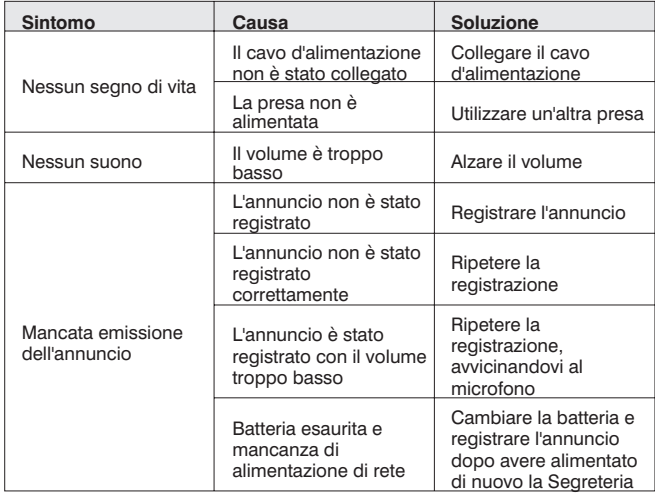

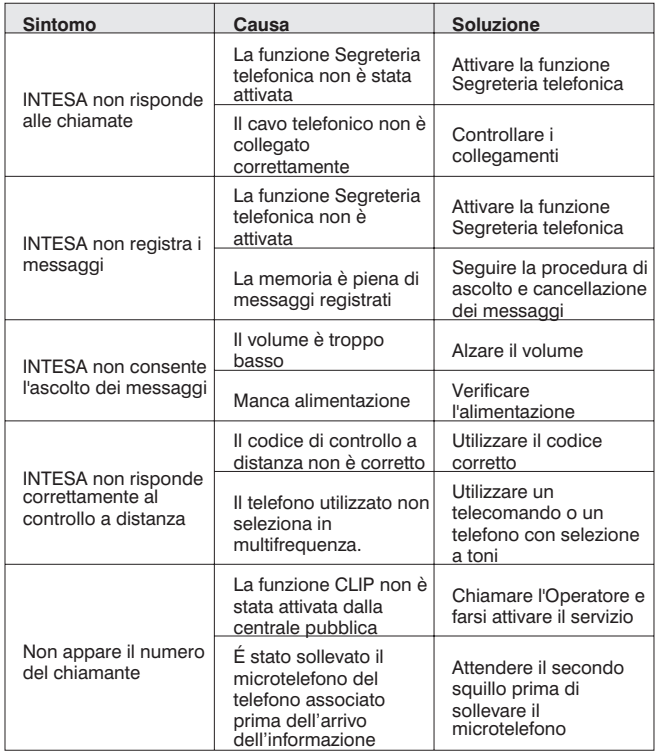

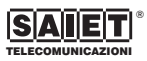

# **! ATTENZIONE !**

#### **Procedura di reset**

Qualora INTESA dovesse presentare al momento dell'installazione, o durante il suo regolare utilizzo, funzionamenti diversi da quelli attesi e non risolvibili con i suggerimenti di cui al paragrafo precedente, si consiglia, prima di portare INTESA ai centri d'assistenza tecnica autorizzati, di effettuare un "RESET" dell'apparecchiatura eseguendo la seguente procedura:

- **1** Scollegare la spina tripolare del cavo telefonico dalla presa telefonica a muro.
- **2** Scollegare la batteria.
- **3** Scollegare l'alimentatore/adattatore.
- **4** Lasciare INTESA scollegata per almeno **30 minuti**.
- **5** Collegare nuovamente l'alimentatore/adattatore.
- **6** Verificare che INTESA esegua il test automatico di verifica del proprio stato.
	- Sul display appare la scritta "TEST MEMO".
- **7** Ricollegare la batteria.
- **8** Reinserire la spina tripolare nella presa telefonica.
- **9** Ripetere le procedure di programmazione.

#### **7.2 Caratteristiche tecniche**

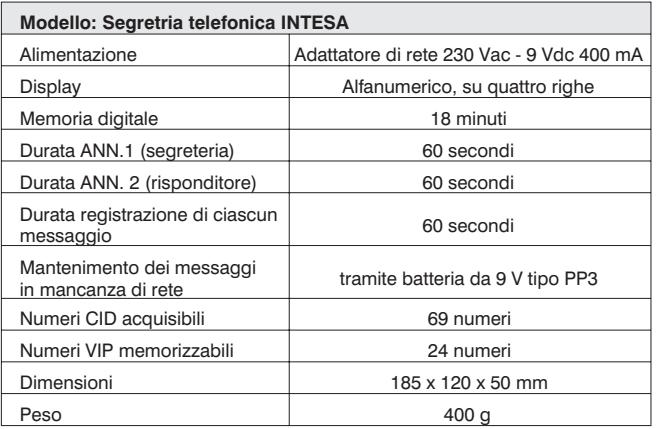

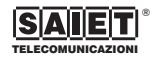

#### **Dichiarazione di conformità CE**

SAIET Telecomunicazioni S.p.A., con sede in via Serenari, 1 - 40013 - Castel Maggiore (BO), dichiara sotto la propria responsabilità che l'apparecchio telefonico INTESA (al quale questa dichiarazione si riferisce) è conforme alle seguenti norme:

- EN 50082/1 EN 55022: compatibilità elettromagnetica
- EN 41003 EN 60950: sicurezza elettrica
- TBR 21: European Telecommunication Standard

e quindi rispondente ai requisiti essenziali della Direttiva 1999/5/CE del Parlamento europeo e del Consiglio del 9 marzo 1999 riguardante le apparecchiature radio e le apparecchiature terminali di telecomunicazioni ed il reciproco riconoscimento della loro conformità.

La conformità a detti requisiti viene espressa tramite la marcatura  $\mathsf{C}\,\mathsf{E}$ .

#### **Uso per cui l'apparecchio è destinato**

L'apparecchio telefonico INTESA è stato progettato e costruito per essere usato in collegamento alla rete telefonica analogica PSTN nazionale

Le informazioni riportate in questo manuale sono ritenute affidabili e precise; tuttavia, SAIET non assume responsabilità per eventuali imprecisioni od omissioni, per l'uso che l'utilizzatore farà delle informazioni e per la violazione di brevetti o di altri diritti di terzi che possa risultare dall'uso delle informazioni. Nessun diritto su brevetti o privative industriali sui prodotti descritti è ceduto a terzi implicitamente. Qualsiasi informazione contenuta nel presente manuale può essere soggetta a variazione senza preavviso.

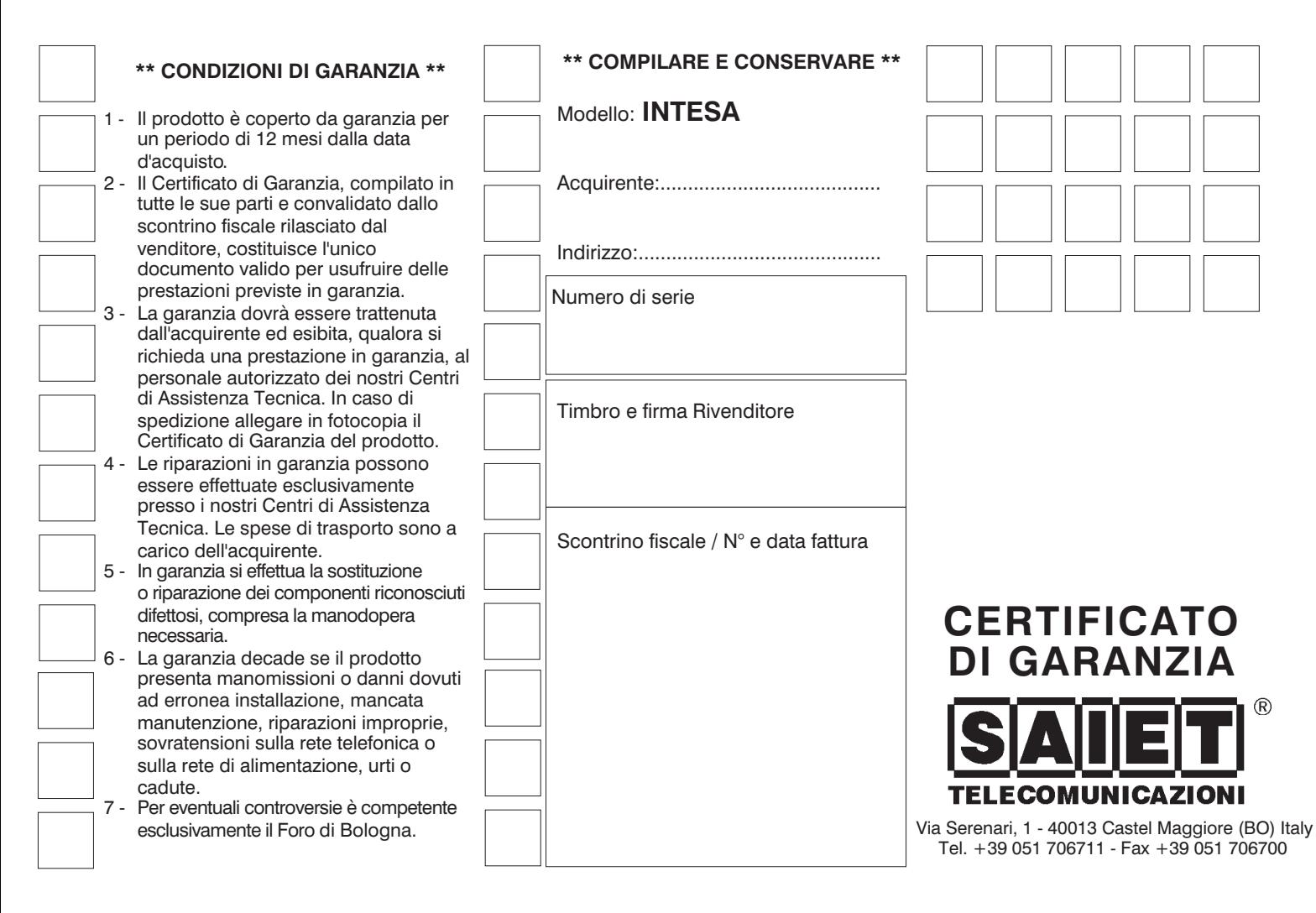